# Kommunikationsprotokoll Relay-Board-RDP

**Dokument:**

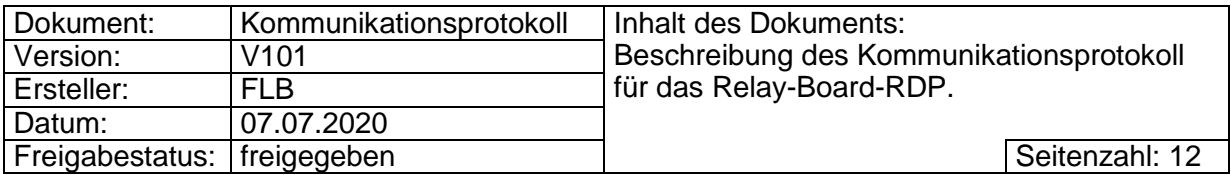

# **Inhaltsverzeichnis**

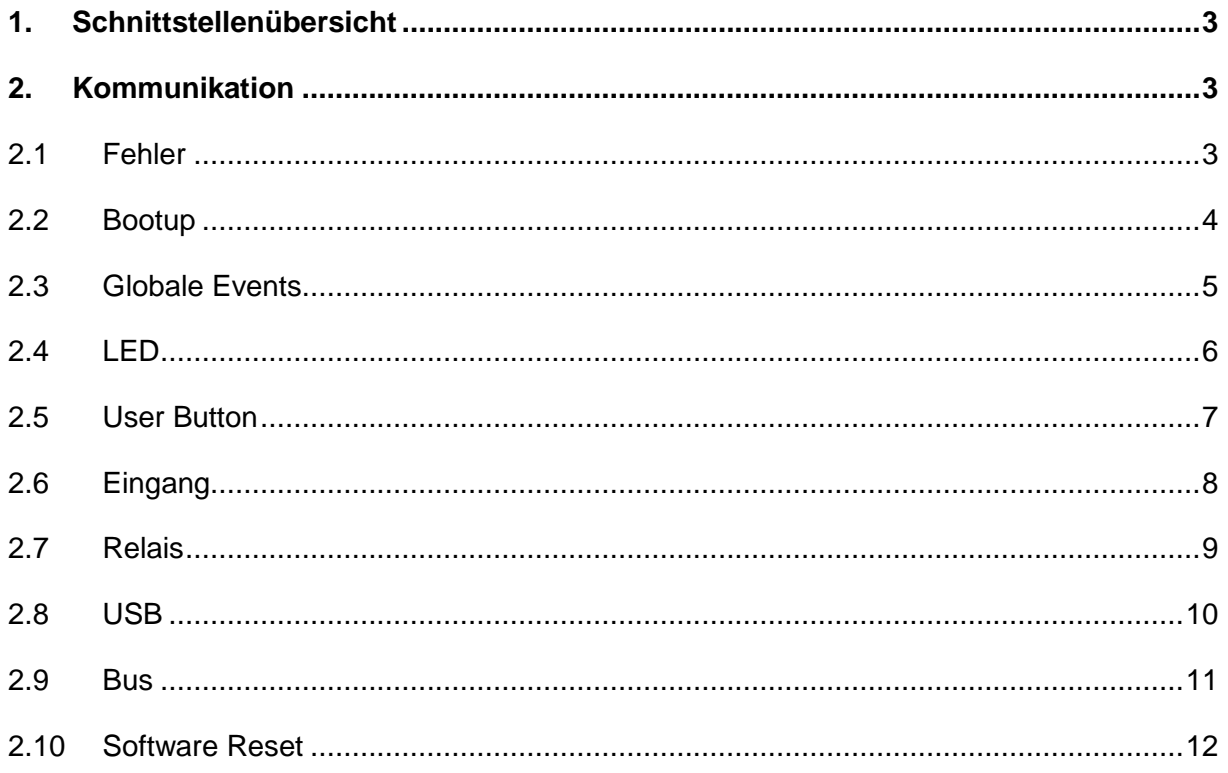

# Änderungsindex:

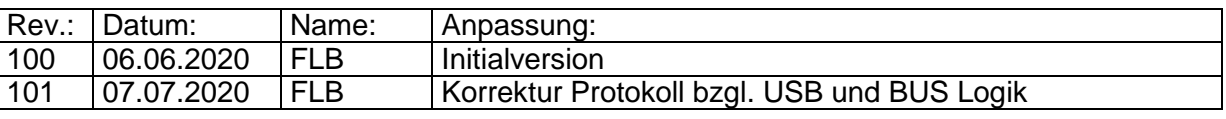

# <span id="page-2-0"></span>**1. Schnittstellenübersicht**

Das Relay-Board-RDP besitzt zwei Schnittstellen.

- USB0 PC
- Expansion-Header IC12 / UART

Beide Schnittstellen sind identisch mit folgenden Werten parametriert:

- $\bullet$  Baudrate: 115200
- $\bullet$  8 Bit
- 1 Stoppbit
- no Paritybit
- no Flowcontrol

Beide Schnittstellen verarbeiten das nachfolgend beschriebene Protokoll identisch. Antworten auf eine Nachricht werden nur an die Schnittstelle zurückgesendet, von der eine Nachricht empfangen wurde. Ebenso werden Events nur auf der Schnittstelle gesendet, über welche die Events eingeschaltet wurden.

# <span id="page-2-1"></span>**2. Kommunikation**

Alle Nachrichten enden mit dem ASCII Steuerzeichen New Line **'\n'** (0x0A). Dies wird für die einfachere Lesbarkeit im folgenden Abschnitt nicht mehr extra erwähnt.

## <span id="page-2-2"></span>**2.1 Fehler**

Liegt ein Fehler – zum Beispiel eine falsche Syntax – in einer Nachricht vor, so wird in allen Fällen eine Meldung ausgegeben. Diese beinhaltet aber keinen Fehlercode.

#### **2.1.1 Aufbau**

ERROR

#### **2.1.2 Werte**

#### **2.1.3 Beispiel**

-

ERROR\n

# <span id="page-3-0"></span>**2.2 Bootup**

Eine Bootup-Nachricht wird nach jedem Booten des Mikrokontrollers unaufgefordert gesendet.

#### **2.2.1 Aufbau:**

^BOOTUP:<RESET REASON>

#### **2.2.2 Werte**

<RESET REASON> kann folgende Werte enthalten:

- o 0: Option Byte Loader Reset
- o 1: Hardware Reset (Reset über den Hardware Button oder FTDI)
- o 2: Power Out Reset / Power Down Reset
- o 3: Software Reset
- o 4: Independent Watchdog Reset
- o 5: Window Watchdog Reset
- o 6: Low Power Reset

#### **2.2.3 Beispiel**

Bootup durch den Befehl [2.10](#page-11-0) [Software Reset](#page-11-0)

^BOOTUP:3\n

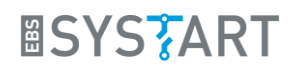

# <span id="page-4-0"></span>**2.3 Globale Events**

Um Eingänge und Ereignisse ohne Polling überwachen zu können, gibt es die Möglichkeit Events **global** für jede Schnittstelle separat einzuschalten. Bei einer Änderung des Bits für den jeweiligen Eingang oder Ausgang wird bei eingeschaltetem globalem Event eine Nachricht versendet.

Der Aufbau der jeweiligen Event Nachricht wird im Dokument in den Beispielen der einzelnen Schnittstellen angegeben.

#### **2.3.1 Aufbau**

2.3.1.1 Wert setzen:

EVT:<VALUE>

2.3.1.2 Wert abfragen:

EVT?

#### **2.3.2 Werte**

<VALUE> kann folgende Werte enthalten:

- o 0: Events ausgeschaltet
- o 1: Events eingeschaltet

#### **2.3.3 Beispiel**

Globalen Event für verwendete Schnittstelle einschalten:

EVT:1\n

Antwort für das Einschalten bzw. Antwort auf die Abfrage:

EVT:1\n

# <span id="page-5-0"></span>**2.4 LED**

Auf dem Relay-Board-RDP befinden sich folgende 3 LEDs die individuell ein- und ausschaltbar sind.

- Label **LED1** Schaltplan Led5
- Label **LED2** Schaltplan Led6
- Label **LED3** Schaltplan Led7

#### **2.4.1 Aufbau**

2.4.1.1 Wert setzen:

LED<LED\_NR>:<VALUE>

2.4.1.2 Wert abfragen:

LED<LED\_NR>?

#### **2.4.2 Werte**

<LED\_NR> kann folgende Werte enthalten:

- o 1: LED1
- o 2: LED2
- o 3: LED3

<VALUE> kann folgende Werte enthalten:

- o 0: LED ausgeschaltet
- o 1: LED eingeschaltet

#### **2.4.3 Beispiel**

LED1 einschalten:

LED1:1\n

Antwort für das Einschalten bzw. Antwort auf die Abfrage:

LED1:1\n

Eventnachricht, Wert für LED1 hat sich geändert:

 $^{\wedge}$ LED1:1\n

## <span id="page-6-0"></span>**2.5 User Button**

Auf dem Relay-Board-RDP befindet sich folgender Userbutton der abgefragt werden kann.

Label **User** – Schaltplan SW1

#### **2.5.1 Aufbau**

2.5.1.1 Wert setzen:

NICHT VERFÜGBAR

2.5.1.2 Wert abfragen:

BTN?

#### **2.5.2 Werte**

<VALUE> kann folgende Werte enthalten:

- o 0: Taster nicht betätigt
- o 1: Taster betätigt

#### **2.5.3 Beispiel**

Antwort auf die Abfrage:

BTN:1\n

Eventnachricht, Wert für BTN hat sich geändert:

 $^{\wedge}$ BTN:1\n

### <span id="page-7-0"></span>**2.6 Eingang**

Auf dem Relay-Board-RDP befinden sich folgende acht abfragefähige Eingänge.

- Label **IN1** Schaltplan X15 Pin 10 bzw. X14 Pin 15
- Label **IN2** Schaltplan X15 Pin 09 bzw. X14 Pin 13
- $\bullet$  ...
- Label **IN8** Schaltplan X15 Pin 03 bzw. X14 Pin 01

#### **2.6.1 Aufbau**

2.6.1.1 Wert setzen:

NICHT VERFÜGBAR

2.6.1.2 Wert abfragen:

IN<VALUE>?

#### **2.6.2 Werte**

<VALUE> kann folgende Werte enthalten:

- o 1-8: Eingang 1-8
- o B: Ausgabe aller Eingänge im Binären Format
- o H: Ausgabe aller Eingänge im Hexadezimalen Format
- o D: Ausgabe aller Eingänge im Dezimalen Format

#### **2.6.3 Beispiel**

Für das Beispiel liegt ein Signal an den Eingängen 1,3,5,7. Antwort für die Antwort auf die Abfrage:

Value =  $1-8$ 

IN6:0\n

Value  $=$  B

INB:0b01010101\n

 $Value = H$ 

INH:0x55\n

Value  $= D$ 

IND: 85

Eventnachricht, Wert für Eingang 6 hat sich geändert:

 $^{\wedge}$ IN6:0\n

# <span id="page-8-0"></span>**2.7 Relais**

Auf dem Relay-Board-RDP befinden sich folgende vier Relais die individuell ein- und ausschaltbar sind.

- Label **Relais 1** Schaltplan K1A
- Label **Relais 2** Schaltplan K1B
- Label **Relais 3** Schaltplan K1C
- Label **Relais 4** Schaltplan K1D

#### **2.7.1 Aufbau**

2.7.1.1 Wert setzen:

REL<REL\_NR>:<VALUE>

2.7.1.2 Wert abfragen:

REL<REL\_NR>?

#### **2.7.2 Werte**

<REL\_NR> kann folgende Werte enthalten:

- o 1: Relais 1
- o 2: Relais 2
- o 3: Relais 3
- o 4: Relais 4

<VALUE> kann folgende Werte enthalten:

- o 0: Relais abgefallen
- o 1: Relais angezogen

#### **2.7.3 Beispiel**

Relais 2 anziehen:

REL2:1\n

Antwort für das anziehen bzw. Antwort auf die Abfrage:

REL2:1\n

Eventnachricht, Wert für Relais 2 hat sich geändert:

 $^{\wedge}$ REL2:1\n

# <span id="page-9-0"></span>**2.8 USB**

Auf dem Relay-Board-RDP befinden sich folgende zwei USB Schaltkontakte die individuell ein- und ausschaltbar sind.

- Label **USB1 IN** bzw. **USB1 OUT**  Schaltplan X6/X5
- Label **USB2 IN** bzw. **USB2 OUT**  Schaltplan X4/X3

#### **2.8.1 Aufbau**

2.8.1.1 Wert setzen:

USB<USB\_NR>:<VALUE>

2.8.1.2 Wert abfragen:

USB<USB\_NR>?

#### **2.8.2 Werte**

<USB\_NR> kann folgende Werte enthalten:

- o 1: USB1
- o 2: USB2

<VALUE> kann folgende Werte enthalten:

- o 0: USB Kanal keinen Durchgang
- o 1: USB Kanal hat Durchgang

#### **2.8.3 Beispiel**

USB2 einschalten:

USB2:1\n

Antwort für das Einschalten bzw. Antwort auf die Abfrage:

USB2:1\n

Eventnachricht, Wert für USB2 hat sich geändert:

 $^{\prime}$ USB2:1\n

# <span id="page-10-0"></span>**2.9 Bus**

Auf dem Relay-Board-RDP befinden sich ein schaltbarer BUS mit 8 Leitungen der ein- und ausgeschaltet werden kann.

Label **BUS-IN** (X10) bzw. **JTAG-IN** (X7) / **BUS-OUT** (X11) bzw. **JTAG-OUT** (X8)

#### **2.9.1 Aufbau**

2.9.1.1 Wert setzen:

BUS:<VALUE>

2.9.1.2 Wert abfragen:

BUS?

#### **2.9.2 Werte**

<VALUE> kann folgende Werte enthalten:

- o 0: BUS hat keinen Durchgang
- o 1: BUS hat Durchgang

#### **2.9.3 Beispiel**

BUS einschalten:

BUS:1\n

Antwort für das Einschalten bzw. Antwort auf die Abfrage:

BUS:1\n

Eventnachricht, Wert für BUS hat sich geändert:

 $^{\wedge}$ BUS:1\n

# <span id="page-11-0"></span>**2.10 Software Reset**

Der Mikrocontroller auf dem Relay-Board-RDP kann über den Reset-Befehl neu gestartet werden.

#### **2.10.1 Aufbau**

2.10.1.1 Wert setzen:

RST

2.10.1.2 Wert abfragen:

NICHT VERFÜGBAR

#### **2.10.2 Werte**

NICHT VERFÜGBAR

#### **2.10.3 Beispiel**

Mikrocontroller reseten:

RST\n

Antwort auf den Reset Befehl

Siehe *[2.2](#page-3-0) [Bootup](#page-3-0)*